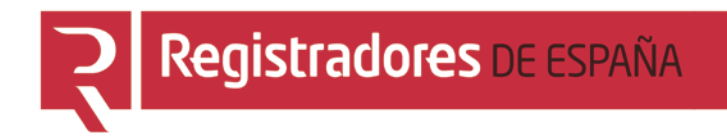

# **REGISTRO PÚBLICO CONCURSAL**

## **Expedientes de Subastas Demandas Ejecutivas**

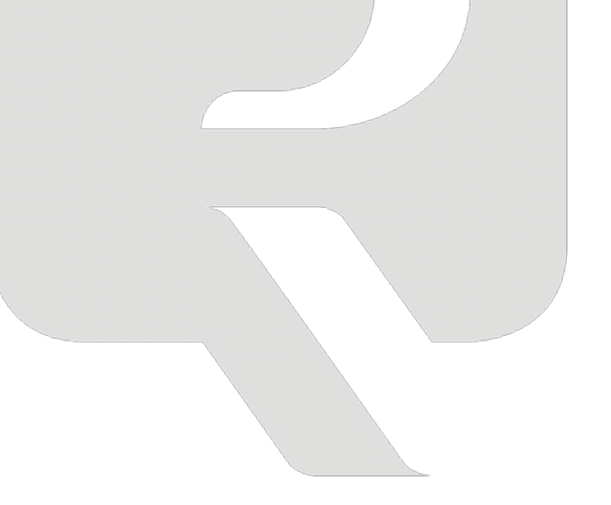

**Colegio de Registradores**

08/02/2016

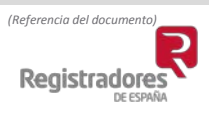

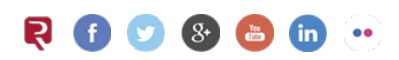

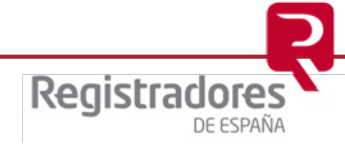

### ÍNDICE

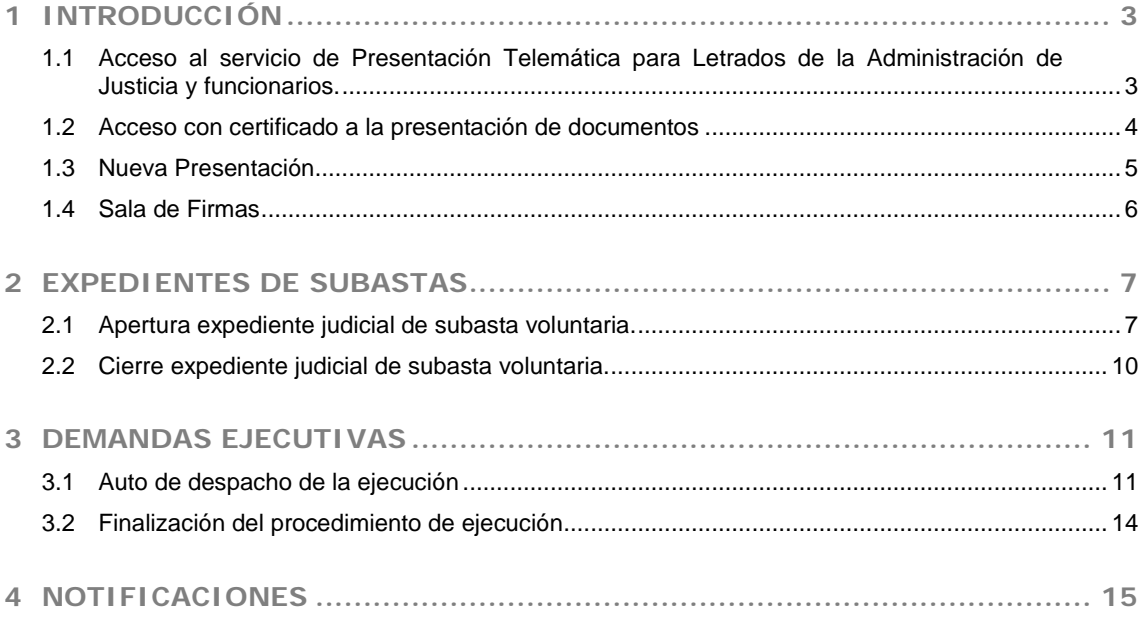

#### <span id="page-2-0"></span>**1 INTRODUCCIÓN**

El presente documento tiene como objeto informar de las opciones del portal [www.registradores.org](http://www.registradores.org/) para la remisión al Registro Público Concursal de los Expedientes de Subastas y las Demandas Ejecutivas tal como establece la Ley 15/2015, de 2 de julio, de la Jurisdicción Voluntaria y las establecidas en el artículo 551 de la Ley de Enjuiciamiento Civil.

<span id="page-2-1"></span>**1.1 Acceso al servicio de Presentación Telemática para Letrados de la Administración de Justicia y funcionarios.**

Pueden acceder al servicio de Presentación Telemática del Colegio de Registradores, los Letrados de la Administración de Justicia, así como aquellos funcionarios para los que se solicite dicho acceso.

Para solicitar **el acceso de los funcionarios** de una oficina, es necesario que el Letrado de la Administración de Justicia cumplimente un formulario que se facilitará desde el soporte de Atención al Cliente, a través del correo [soporte.rpc@corpme.es](mailto:soporte.rpc@corpme.es) o el teléfono 91 270 17 96, opción 2.

Es necesario disponer de un certificado de firma electrónica para identificarse en el servicio.

El acceso al Servicio de Presentación Telemática se realizará a través de [www.registradores.org](http://www.registradores.org/) \ ACCEDE AL REGISTRO ONLINE.

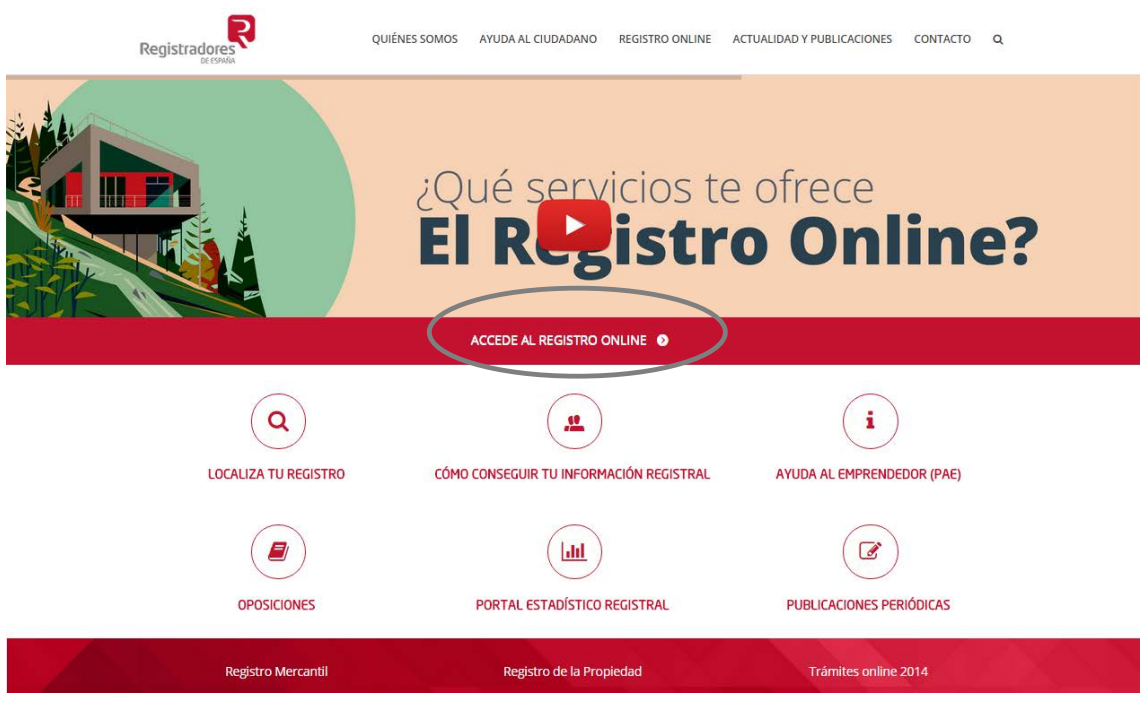

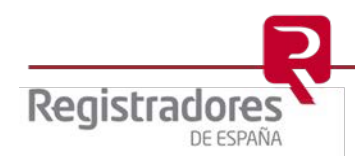

**4**

#### <span id="page-3-0"></span>**1.2 Acceso con certificado a la presentación de documentos**

Una vez seleccionado el servicio de Presentación telemática, el sistema solicitará el certificado de firma electrónica para validar la identificación del usuario.

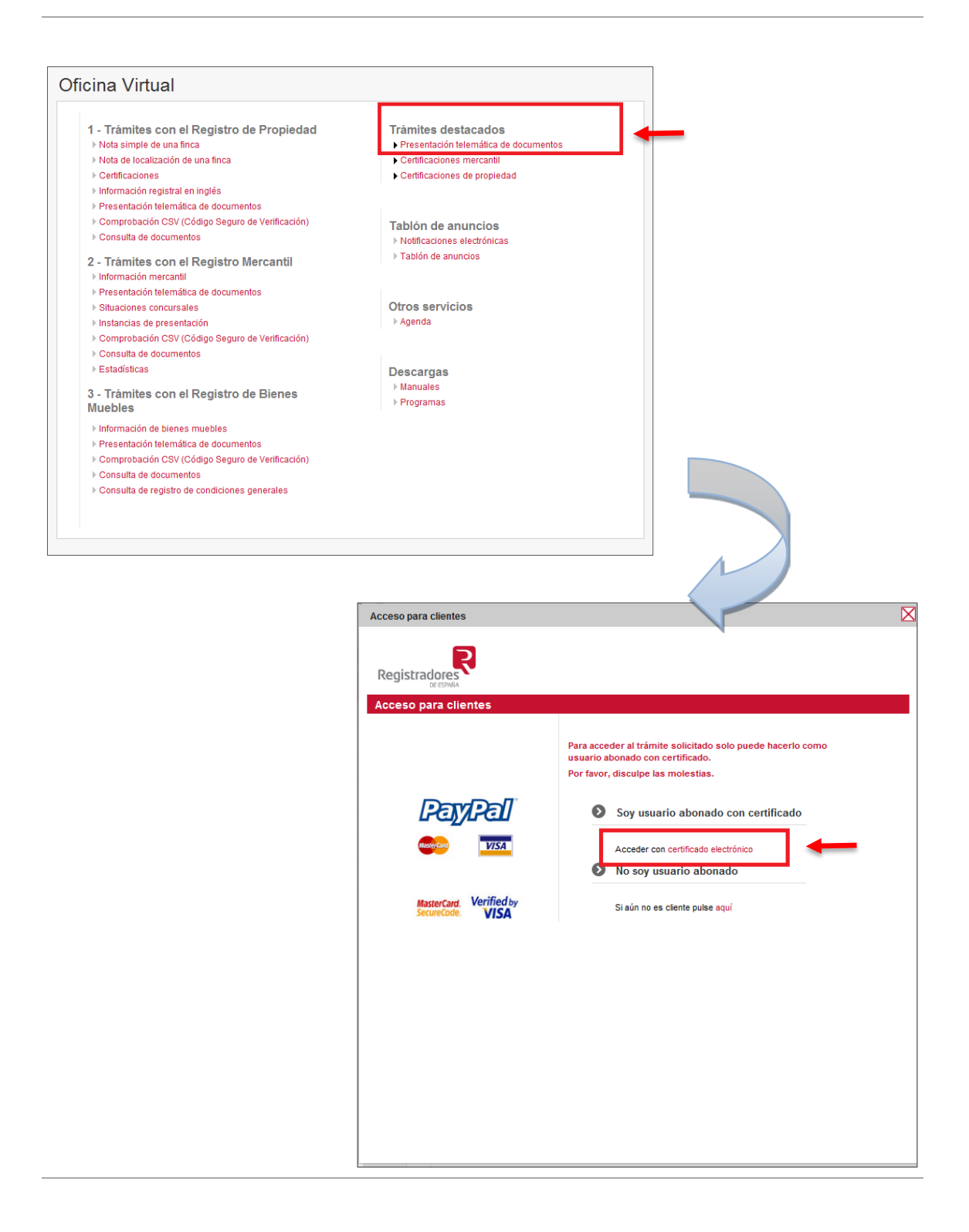

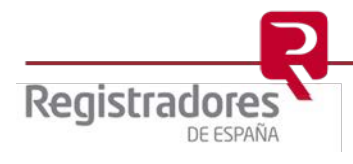

#### <span id="page-4-0"></span>**1.3 Nueva Presentación**

Al acceder a la lista de servicios, se pulsará sobre la opción Nueva presentación.

Si se va a preparar una presentación a través de la **Sala de Firmas,** se pulsará sobre ella.

Seleccionaremos el Tipo de presentación que se ha de cumplimentar para su presentación.

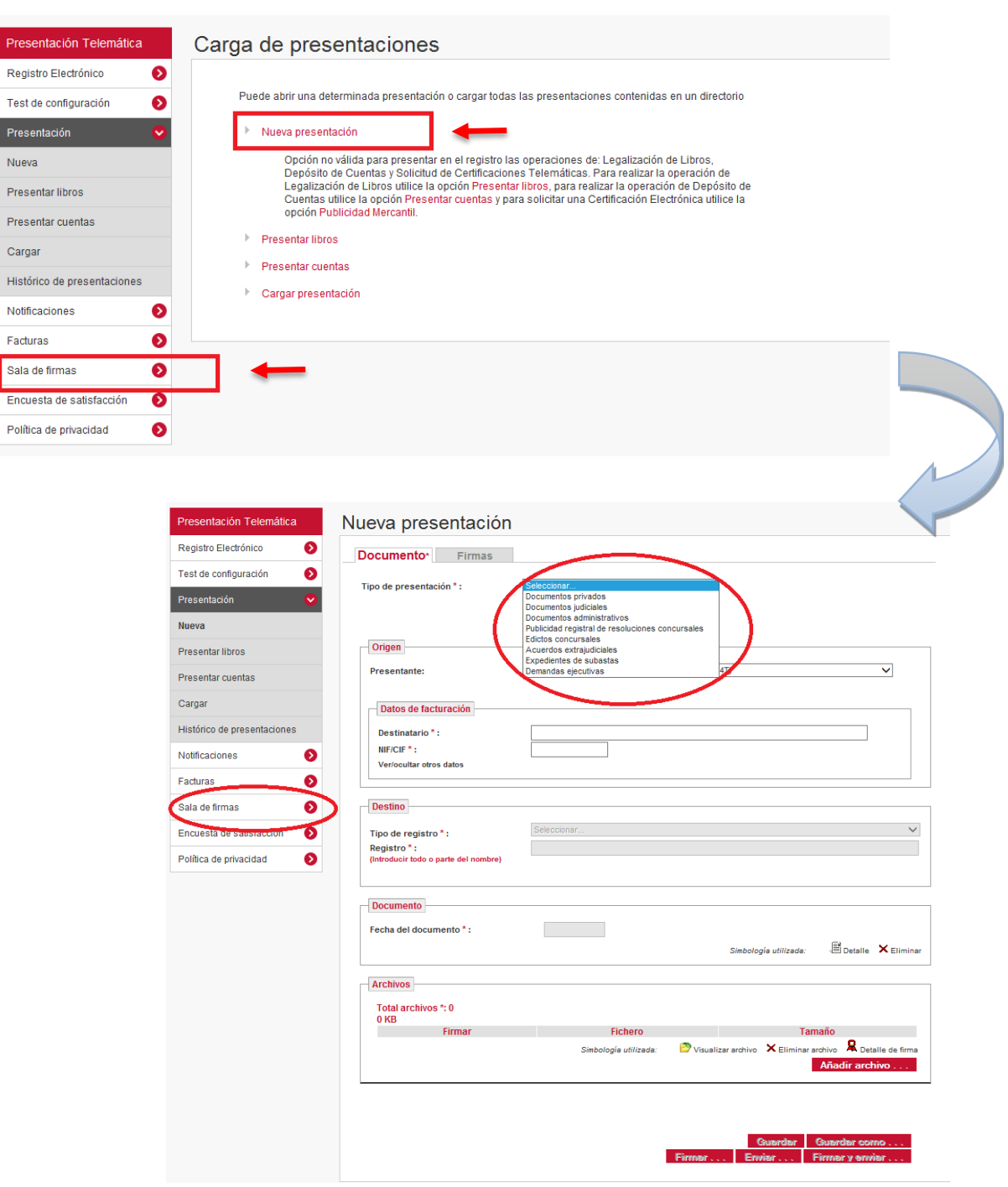

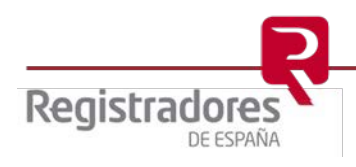

#### <span id="page-5-0"></span>**1.4 Sala de Firmas**

La Sala de Firmas es una aplicación del portal [www.registradores.org,](http://www.registradores.org/) a través de la cual, el gestor de la Sala (Funcionario) puede crear presentaciones telemáticas con los datos y documentos necesarios, y que estos sean firmados por el Letrado/a de la Administración de Justicia de una forma dinámica y sencilla.

El acceso al servicio de Sala de Firmas siempre ha de ser con certificado digital de firma electrónica, tanto por el personal de la oficina judicial como los Letrados/as de la Administración de Justicia.

A través de [www.registradores.org,](http://www.registradores.org/) el personal se identifica con certificado digital y crea una Sala de Firmas, a la que sube la Presentación con los datos del Registro al que va a enviar, el tipo de documento y los datos complementarios que sean necesarios.

Una vez completado este proceso, la aplicación enviará un correo electrónico al Letrado/a de la Administración de Justicia, para que éste/a pueda acceder a la presentación, identificándose a través de su certificado digital.

En este momento, se cargará la presentación creada por el gestor, se podrán revisar los datos,

Firmar. los documentos incluidos en ella y proceder a su firma, mediante el botón l situado en la parte inferior.

Una vez Firmada la Presentación, la Sala de Firmas avisará al gestor que podrá proceder al envío de la misma.

Al igual que con la opción Nueva Presentación, al finalizar el envío se generará un acuse de recibo al que se puede acceder a través del Histórico de Presentaciones.

#### **Sala de firmas**

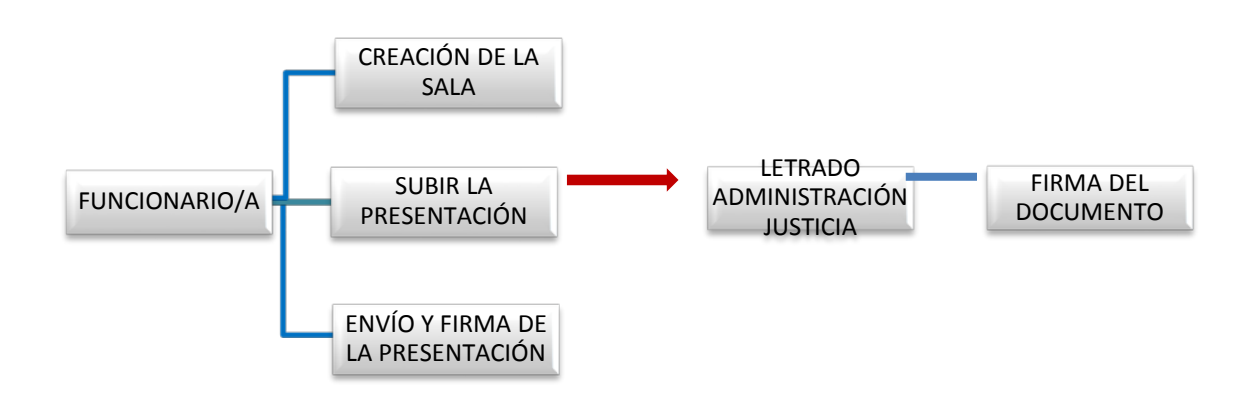

Puede obtener el manual completo de Sala en la siguiente dirección <https://www.registradores.org/registroVirtual/descargas.do>

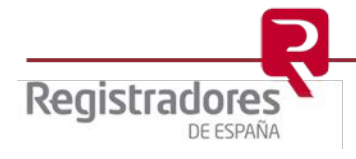

#### <span id="page-6-0"></span>**2 EXPEDIENTES DE SUBASTAS**

#### <span id="page-6-1"></span>**2.1 Apertura expediente judicial de subasta voluntaria.**

Con la cumplimentación de este formulario se establece un mecanismo de notificaciones al usuario que pone en conocimiento de la subasta al Registro Público Concursal (RPC), para avisarle de cualquier publicación en cualquier sección del RPC que coincida con el número de identificación fiscal de cualquier sujeto concursado, o que sea objeto de una subasta o de una demanda ejecutiva.

Para este objetivo, se tendrá en cuenta lo que se introduzca en el **Número de identificación** del titular objeto de la subasta, todo lo que posteriormente se publique en el RPC por parte de cualquier sujeto conllevará una notificación.

La información introducida en este formulario, no se hará pública en el registro Público Concursal.

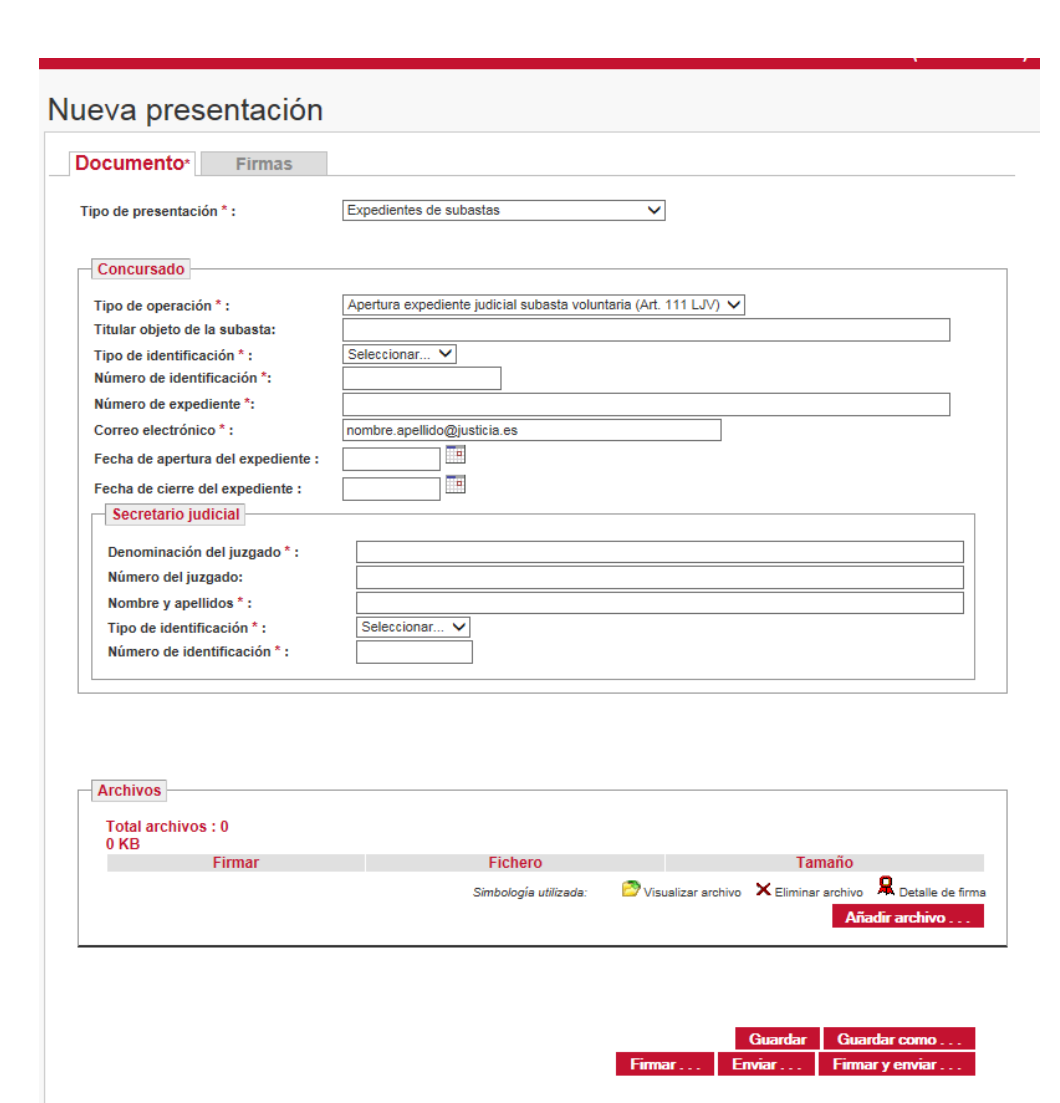

Se introducirán en el siguiente formulario los datos necesarios

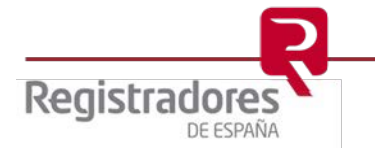

Una vez tenemos la presentación cumplimentada, pulsaremos Firmar y enviar ... con lo que se procede a la firma tanto del documento como de la presentación.

En éste momento, el sistema guarda una copia de la presentación en .xml.

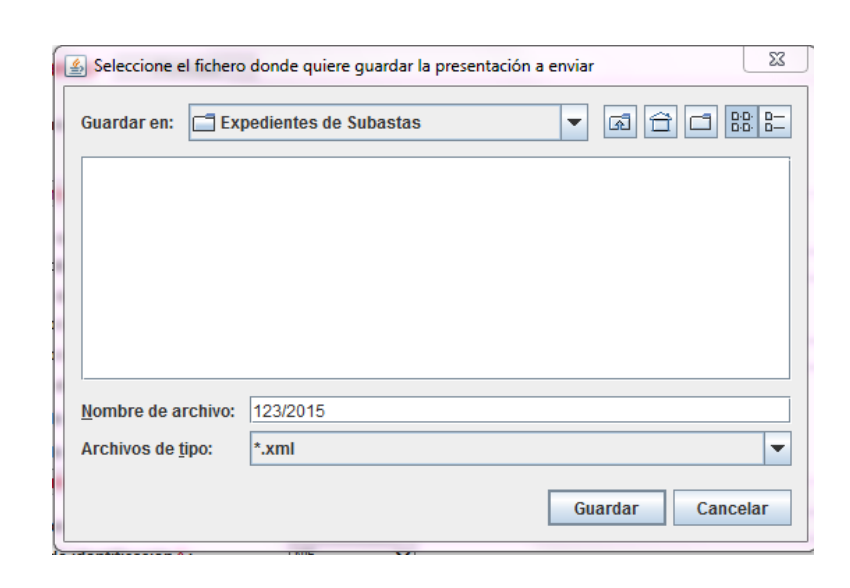

Por último, se procede a la validación de la firma digital y al envío del documento.

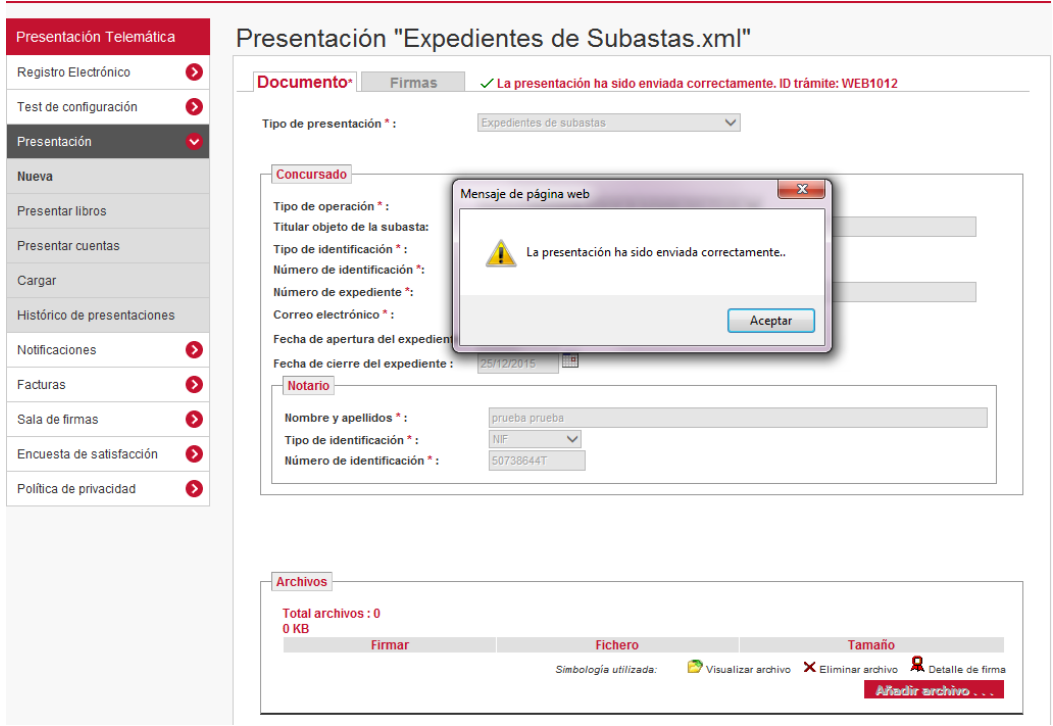

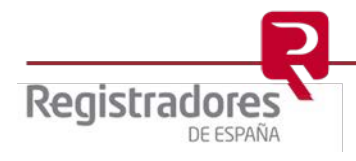

**9**

Una vez el sistema informe que la presentación ha sido enviada correctamente, el portal nos facilita el trámite WEB que se ha generado. También podemos acceder a los trámites WEB pulsando Histórico de presentaciones.

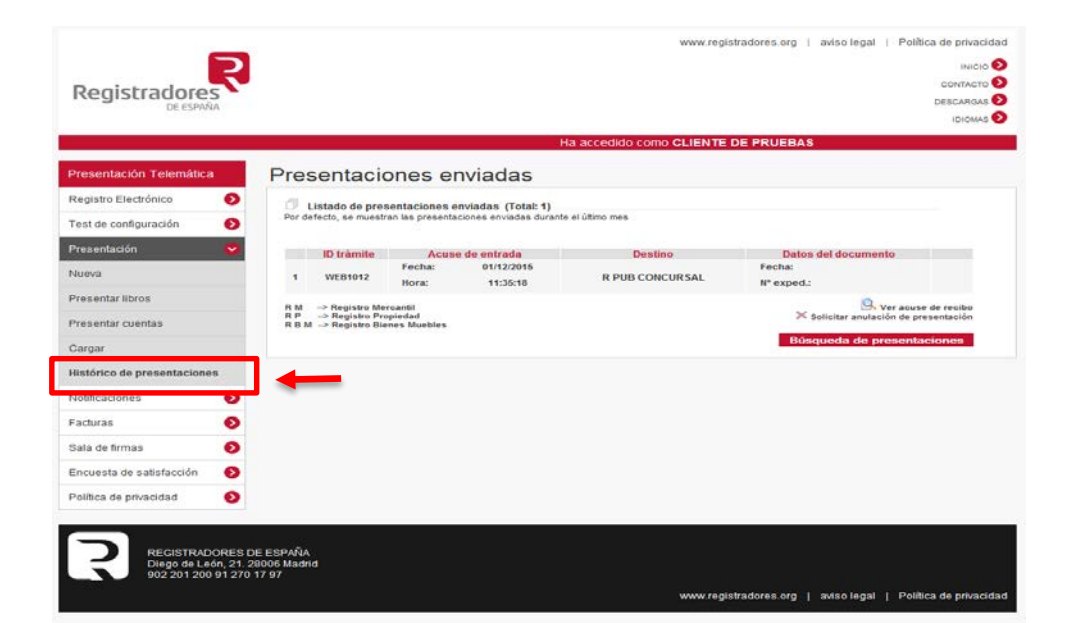

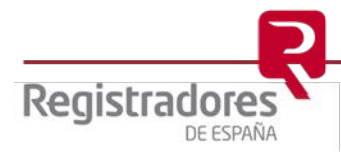

 $\overline{a}$ 

#### <span id="page-9-0"></span>**2.2 Cierre expediente judicial de subasta voluntaria.**

Para informar del cierre del expediente se seleccionará el Tipo de operación:

- Cierre del expediente judicial de subasta voluntaria (Art. 111LJV)

Con este tipo de operación se cierra el expediente y se finalizan las notificaciones sobre el ejecutado que se ha informado.

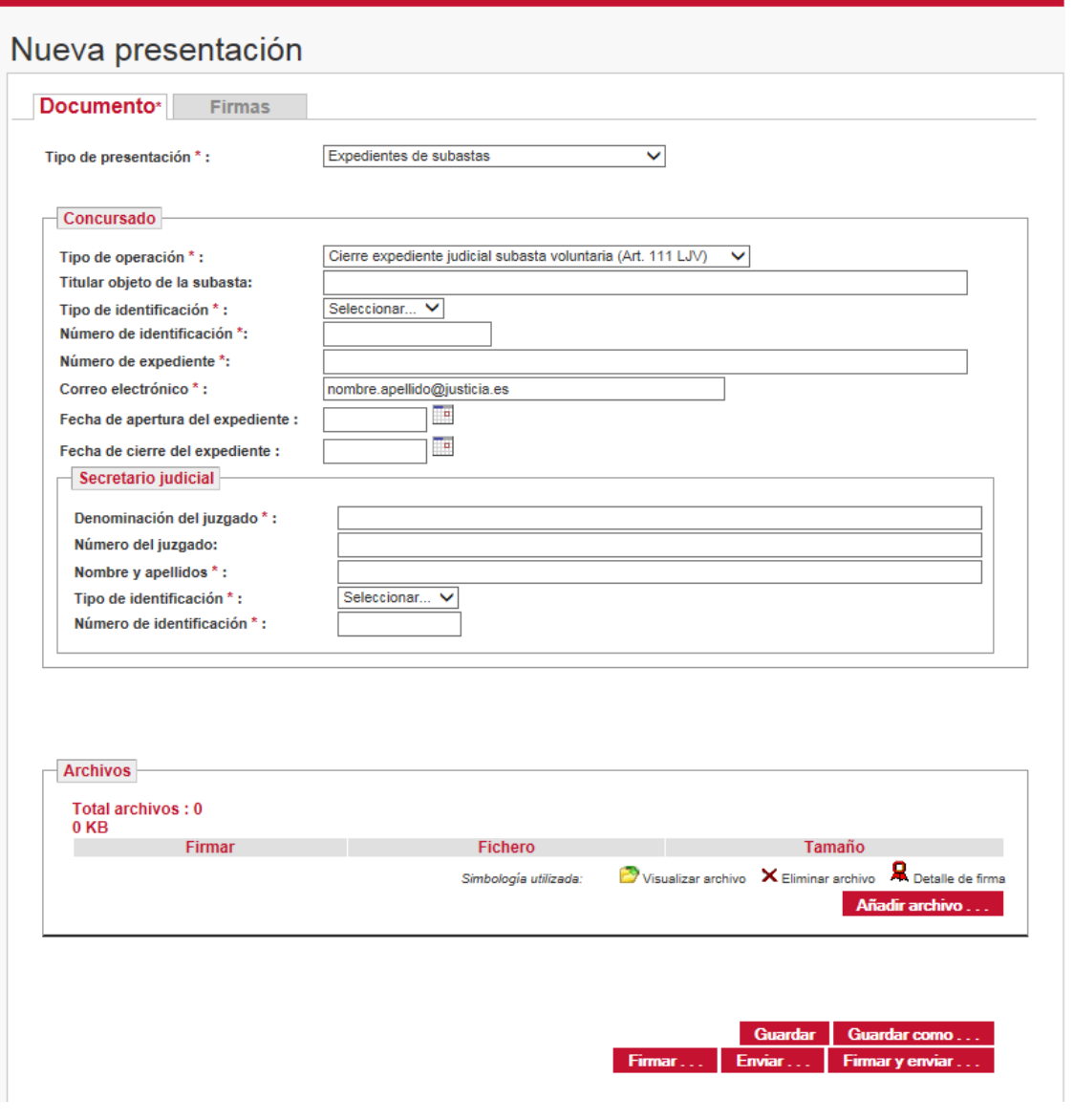

Una vez cumplimentado este formulario se pulsará el botón **Firmary enviar...** y se completará el proceso de envío indicado en el punto Apertura expediente judicial de subasta [voluntaria.](#page-6-1)

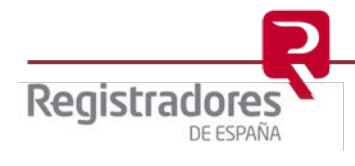

#### <span id="page-10-0"></span>**3 DEMANDAS EJECUTIVAS**

#### <span id="page-10-1"></span>**3.1 Auto de despacho de la ejecución**

Con la cumplimentación de este formulario se establece un mecanismo de notificaciones al usuario que pone en conocimiento la demanda ejecutiva al Registro Público Concursal (RPC), para avisarle de cualquier publicación en cualquier sección del RPC que coincida con el número de identificación fiscal de cualquier sujeto concursado, o que sea objeto de una de una demanda ejecutiva.

Para este objetivo, se tendrá en cuenta lo que se introduzca en el **Número de identificación** del titular objeto de la ejecución, todo lo que posteriormente se publique en el RPC por parte de cualquier sujeto conllevará una notificación.

La información introducida en este formulario, no se hará pública en el registro Público **Concursal** 

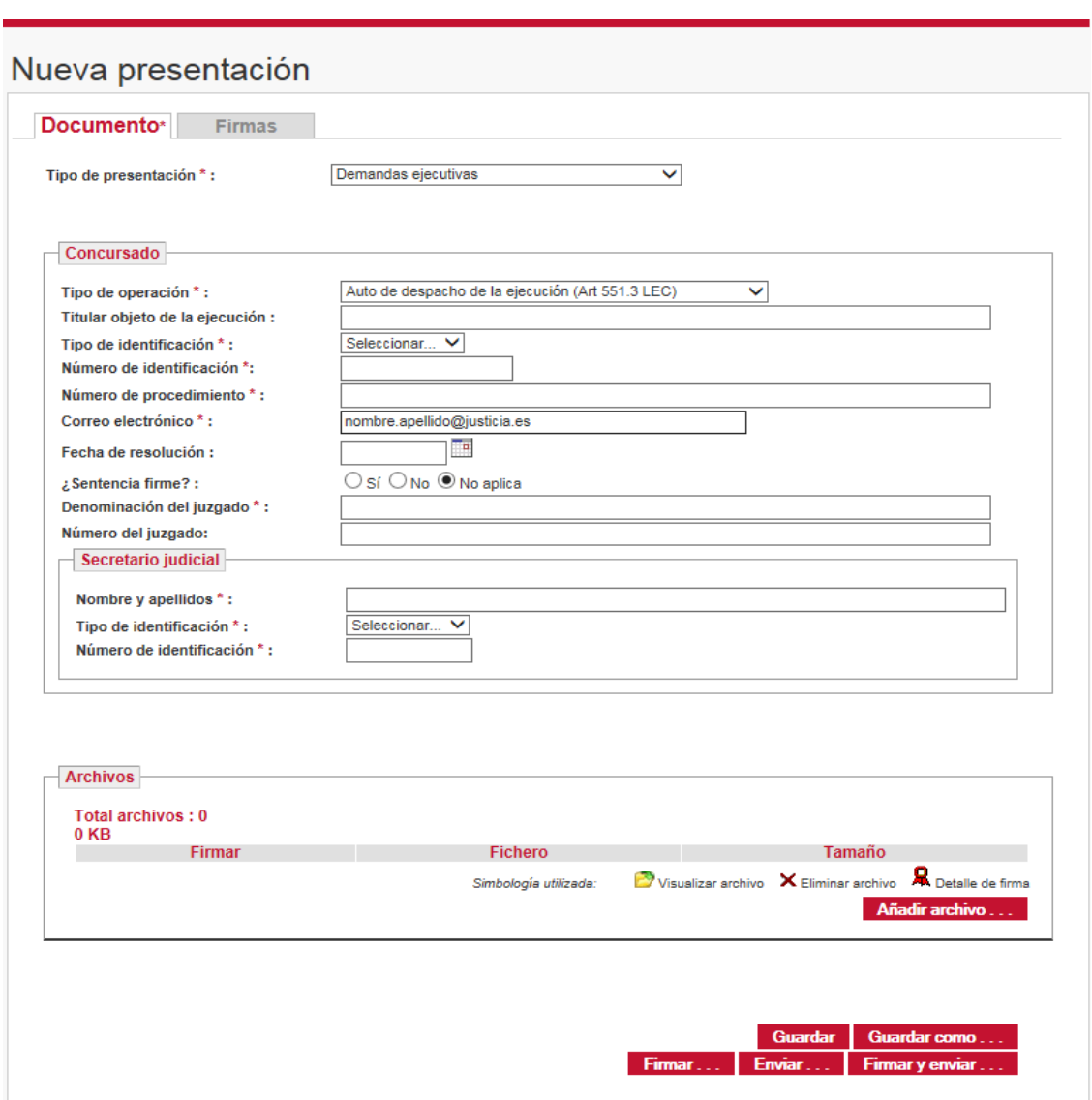

Se introducirán en el siguiente formulario los datos necesarios

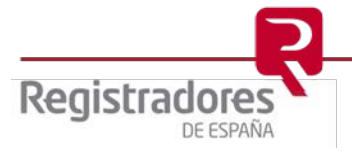

Una vez tenemos la presentación cumplimentada, pulsaremos **con lo con lo** con lo que se procede a la firma tanto del documento como de la presentación.

En este momento, el sistema guarda una copia de la presentación en .xml.

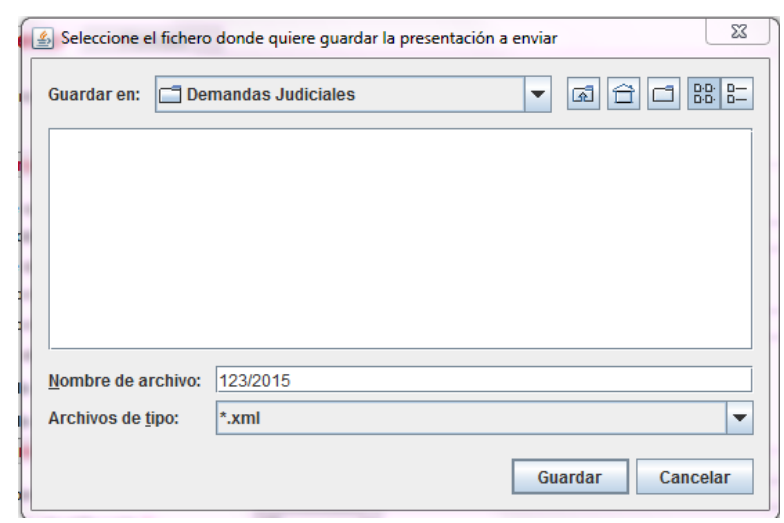

Por último, se procede a la validación de la firma digital y al envío del documento.

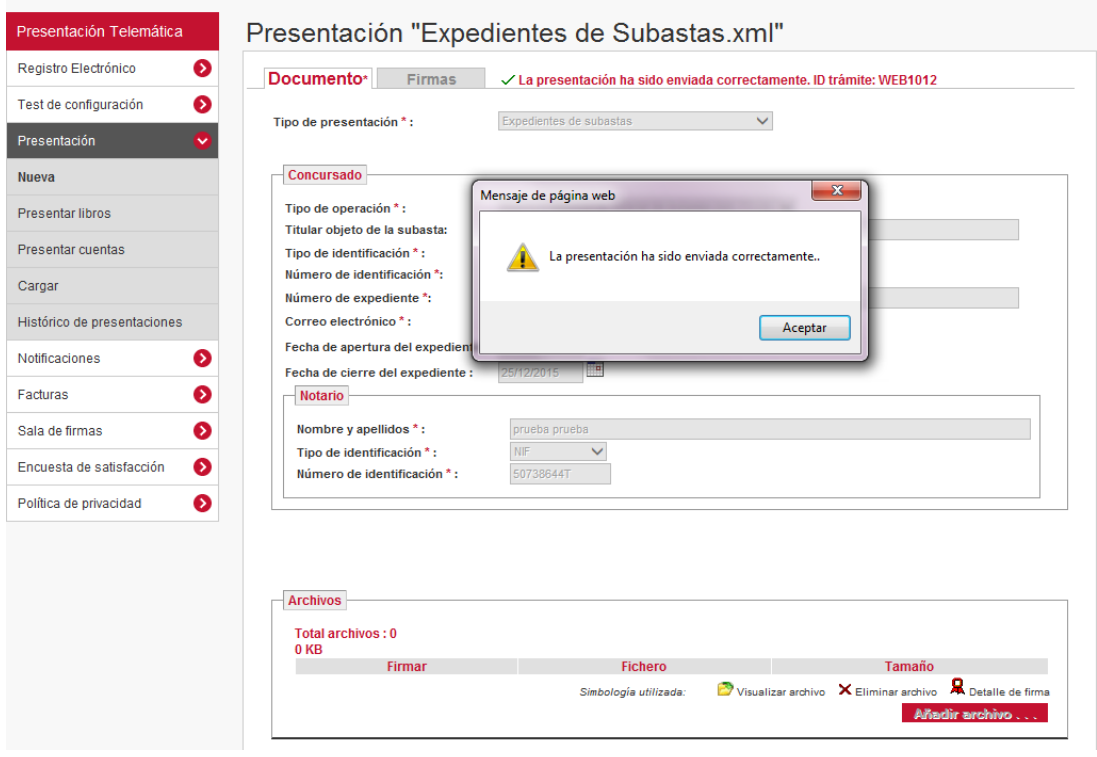

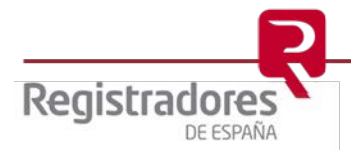

Una vez el sistema informe que la presentación ha sido enviada correctamente, el portal nos facilita el trámite WEB que se ha generado. También podemos acceder a los trámites WEB pulsando Histórico de presentaciones.

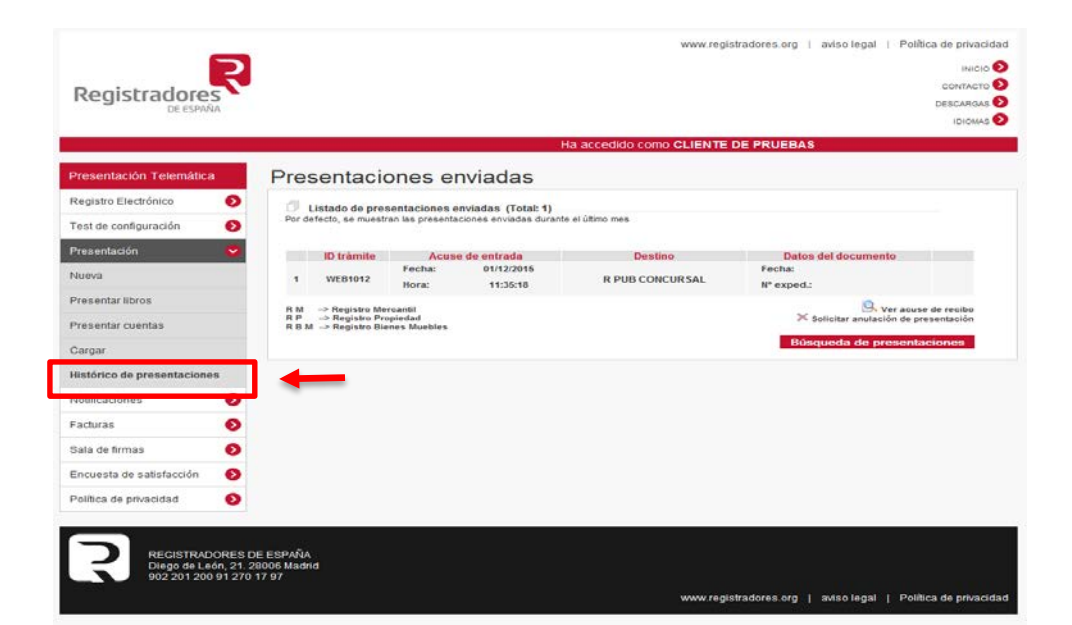

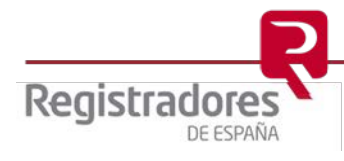

 $\overline{a}$ 

#### <span id="page-13-0"></span>**3.2 Finalización del procedimiento de ejecución**

Para informar de cierre del expediente se seleccionará el Tipo de operación:

- Finalización del procedimiento de ejecución (Art. 551.3 LEC)

Con este tipo de operación se cierra el expediente y se finalizan las notificaciones sobre el ejecutado que se ha informado.

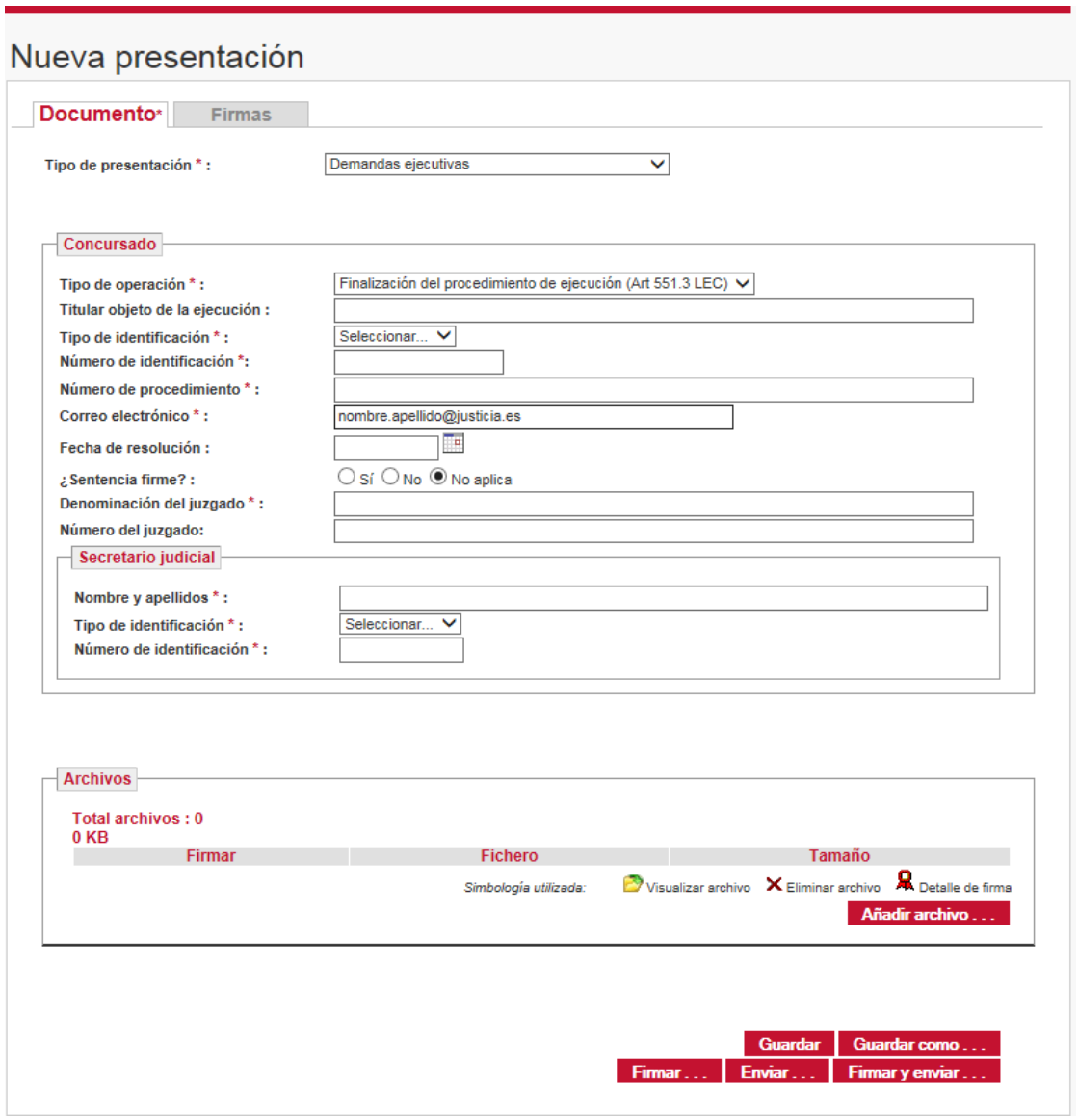

Una vez cumplimentado este formulario se pulsará el botón Firmar y enviar ... y se completará el proceso de envío indicado en el punto [Auto de despacho de la ejecución.](#page-10-1)

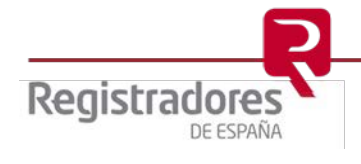

#### <span id="page-14-0"></span>**4 NOTIFICACIONES**

Una vez realizada la presentación por parte del interesado, se avisará al mismo de cualquier publicación en cualquier sección del RPC, siempre que coincida con el número de identificación fiscal de cualquier sujeto concursado, o que sea objeto de una subasta o de una demanda ejecutiva.

Las notificaciones se realizarán mediante el envío de un correo electrónico a la cuenta de correo que el interesado puso en conocimiento en el momento de la presentación.

El contenido de dicha publicación se puede visualizar abriendo el documento adjunto o accediendo al portal del Registro Público Concursal [\(https://www.publicidadconcursal.es\)](https://www.publicidadconcursal.es/).

Las notificaciones por correo electrónico a los interesados se realizarán en el momento en que se publiquen en el portal del Registro Público Concursal.

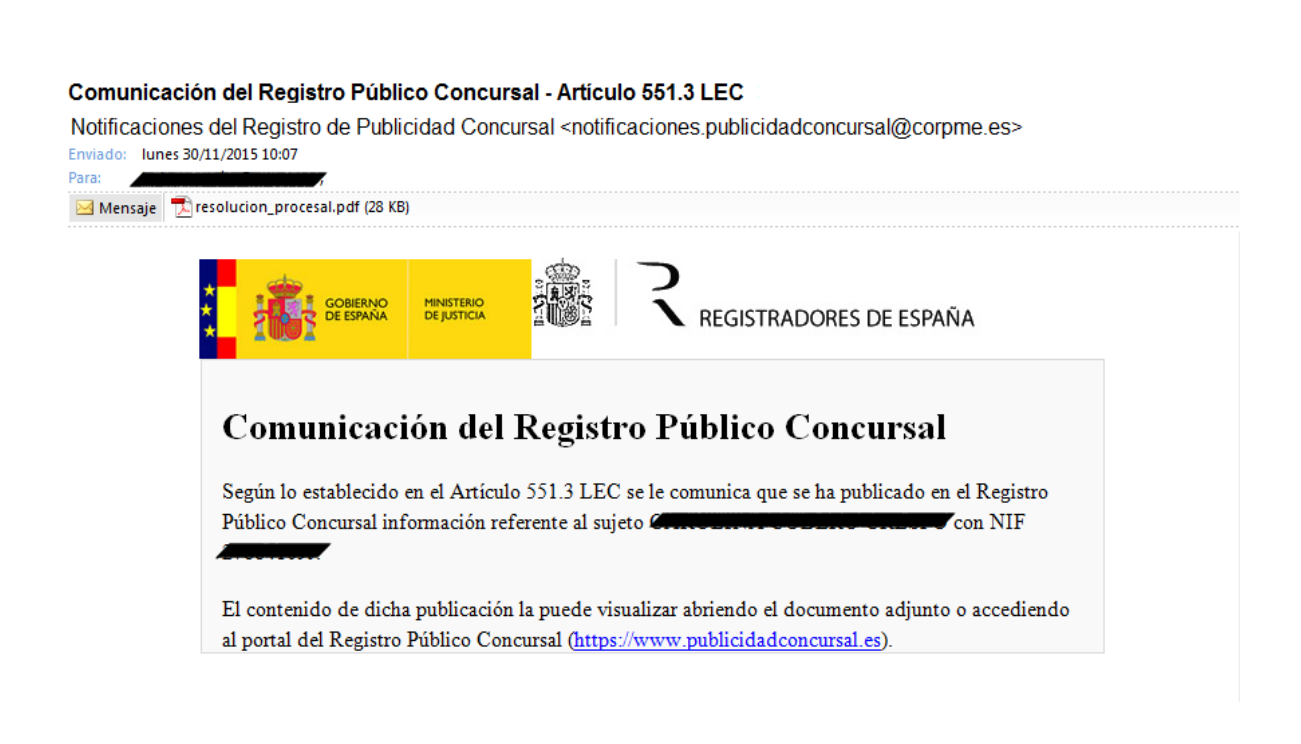

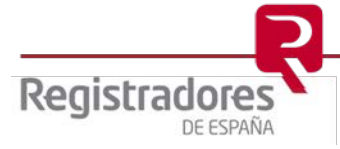